## Einen OLAT-Kurs erstellen

Sie möchten in OLAT einen Kurs mit einem Ordner, um Dokumente auszuteilen, und einem Forum erstellen. Sie müssen zuerst einen neuen Kurs erstellen und anschliessend einen Ordner- und einen Forumskursbaustein hinzufügen.

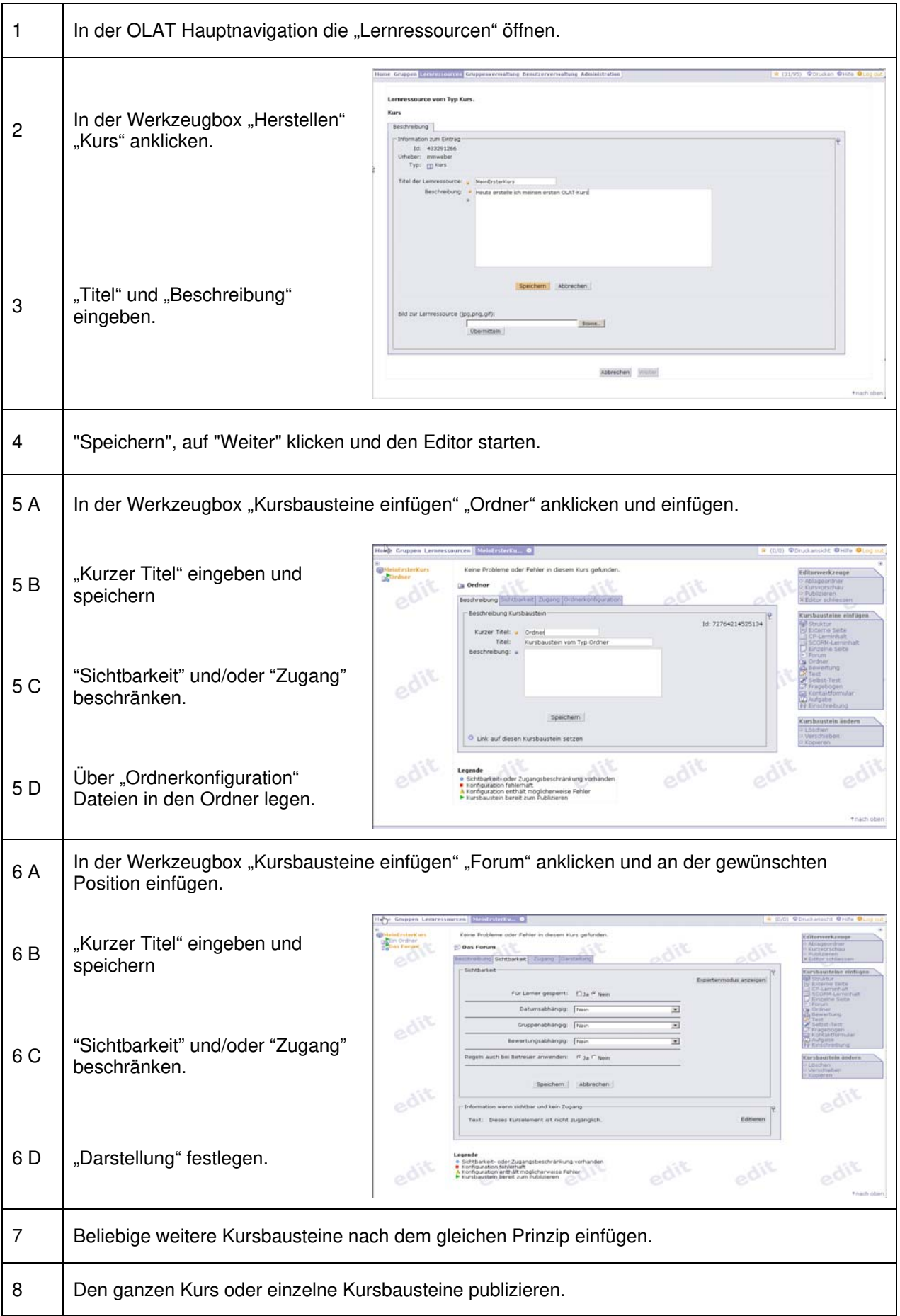

Ihr Kurs kann nun für die Studierenden freigeschaltet werden.

## Den OLAT-Kurs freischalten

Sie haben in OLAT einen Kurs erstellt und möchten diesen nun für die Kursteilnehmer freischalten, damit diese ihn in OLAT öffnen können.

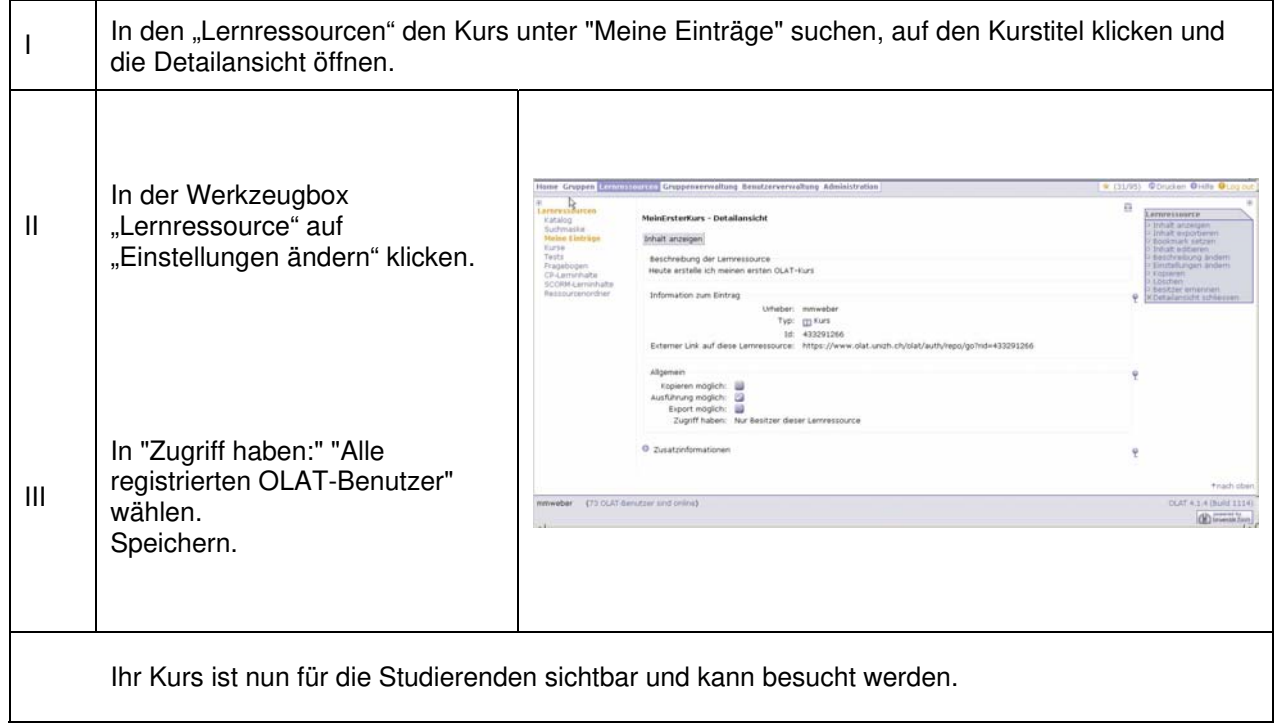